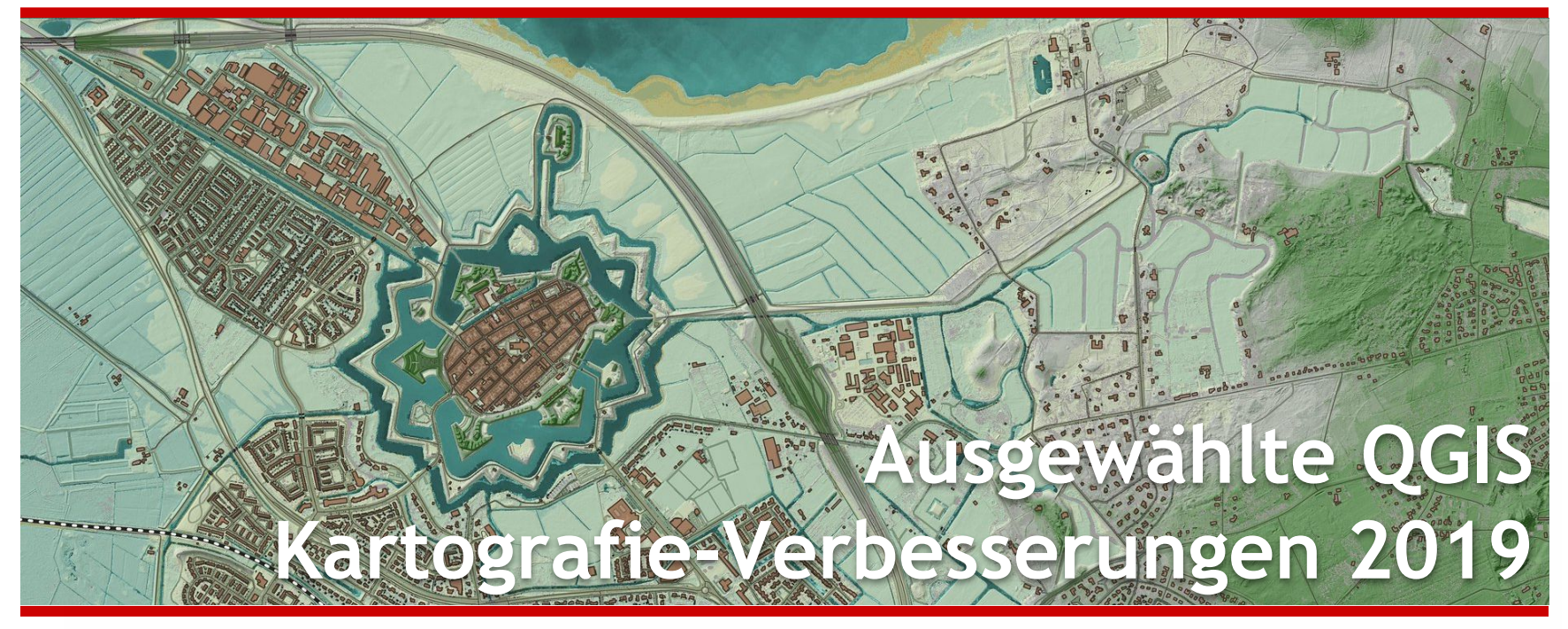

FOSSGIS-Konferenz 2020, Freiburg im Breisgau

Karte: NAARDEN, by [Harry Bronkhorst \(CC BY-NC-SA 2.0\)](https://flic.kr/p/MTj2hz)

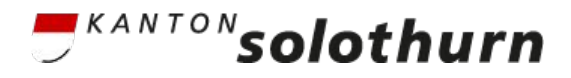

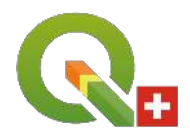

## **Selektives Maskieren**

- Erlaubt gezieltes Abmaskieren einzelner (z.B. dunkler) Symbolebenen
- Funktioniert bei Beschriftungen und Punktsymbolen

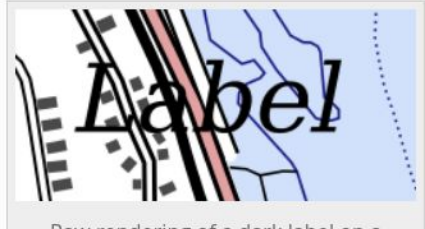

Rendering of the same label, but with a

buffer

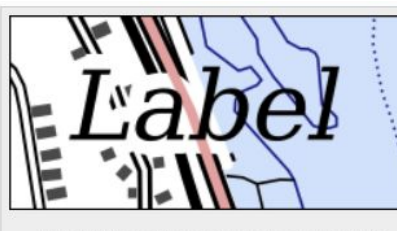

Rendering example with a selective masking

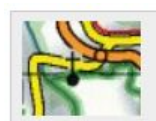

Rendering example of selective masking around a point marker

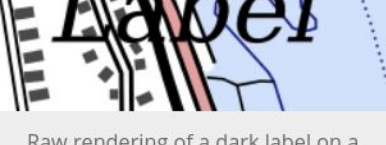

Raw rendering of a dark label on a background made of dark lines

## **Selektives Maskieren**

- 1. Maske auf Beschriftungslayer (Quelllayer) aktivieren
- 2. Maske am Ziellayer für einzelne Symbolebenen zuweisen

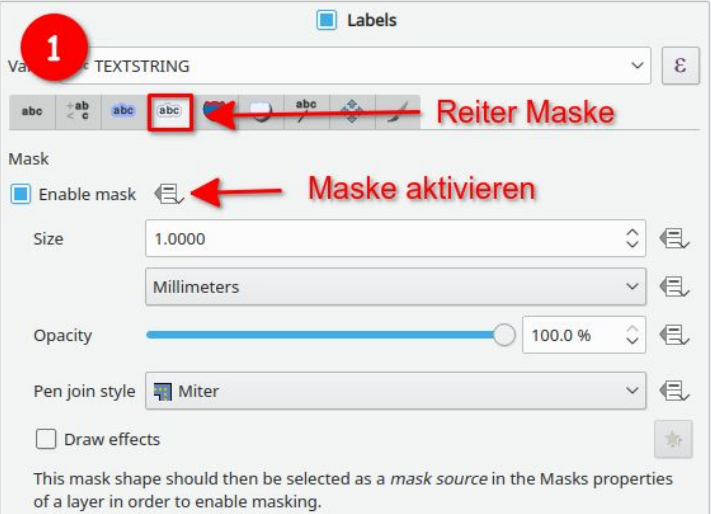

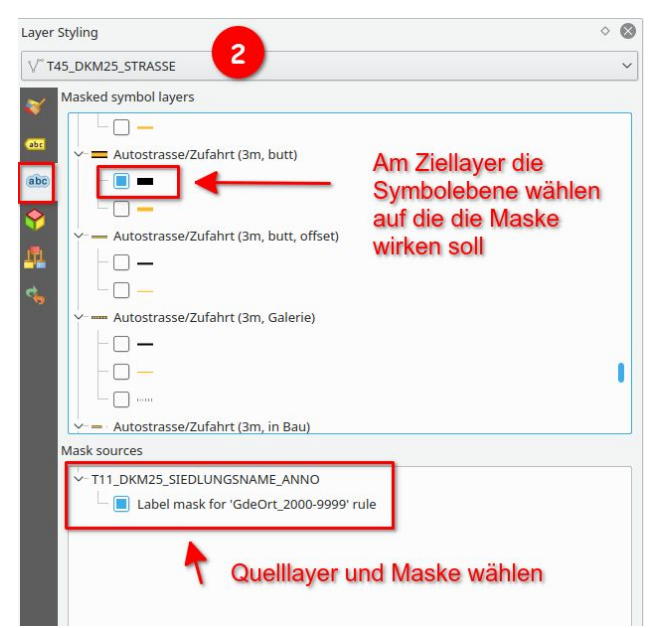

# **Selektives Maskieren**

Probleme:

- Funktioniert noch nicht mit Punktmusterfüllungen und Schraffuren
- Resultat wird beim Export/Druck rasterisiert
- Bremst derzeit den Layer-Eigenschafts-Dialog aus  $\rightarrow$  braucht background loading

An Fehlerbehebungen wird gearbeitet

Finanzierung: CH-Crowd-Funding (Usergruppe-CH, diverse Kantone und Städte)

# **Zufällige Markierungsfüllungen**

- Methode:
	- Fixe Anzahl Punkte pro Polygon oder
	- Punktdichte
- Symbole können über Expression zufällig gewählt werden

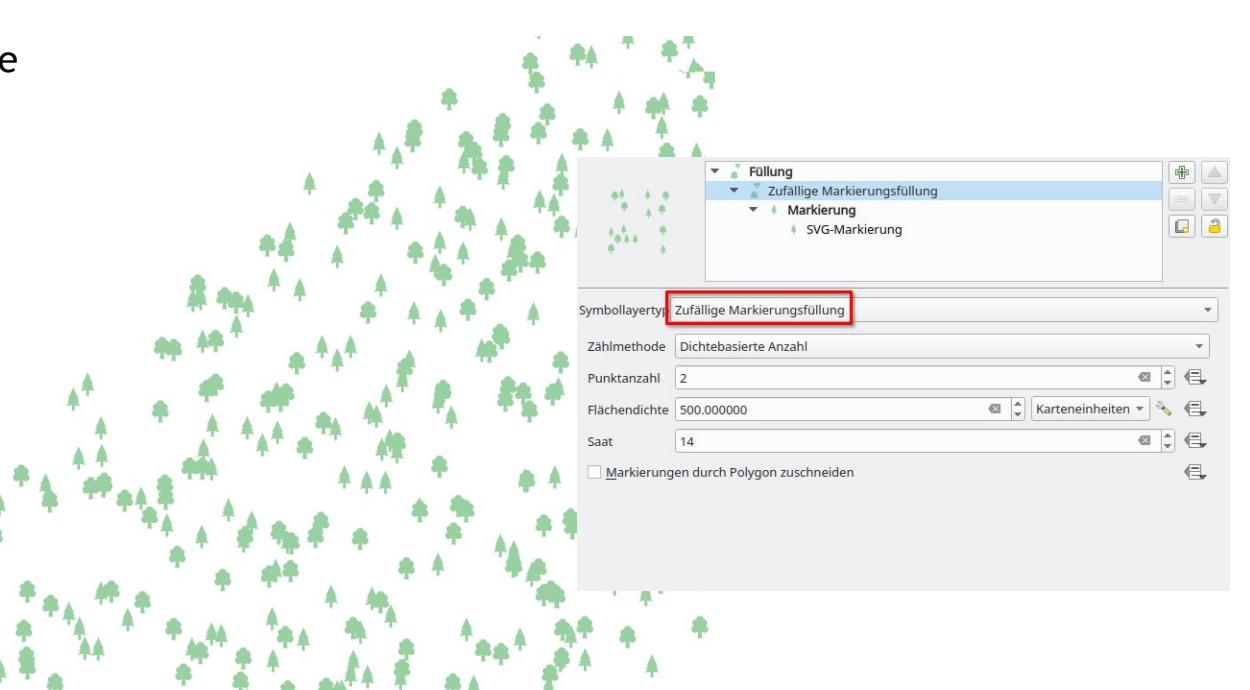

# **Rasterbild-Zeichnungsmethode**

mit daten-definiertem Eigenschaften:

- **Bilddatenquelle**
- **Breite**
- Höhe
- **Grössenverhältnis**
- **Rotation**
- Versatz
- Ankerpunkt
- **Opazität**

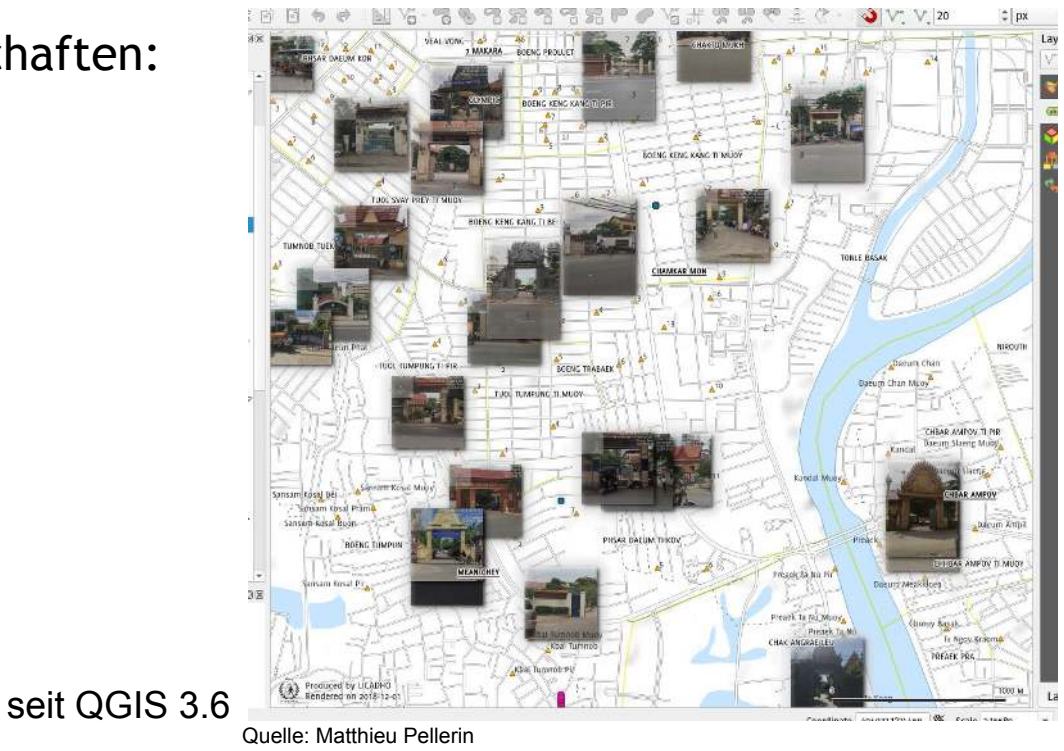

<https://www.qgis.org/en/site/forusers/visualchangelog36/#feature-raster-image-marker>

#### **SVG- und Rasterbilder einbetten oder von URL**

- SVG und Bilddateien können in Projektdatei eingebunden werden (base64 encoded)
- oder von URL (Web) geladen werden

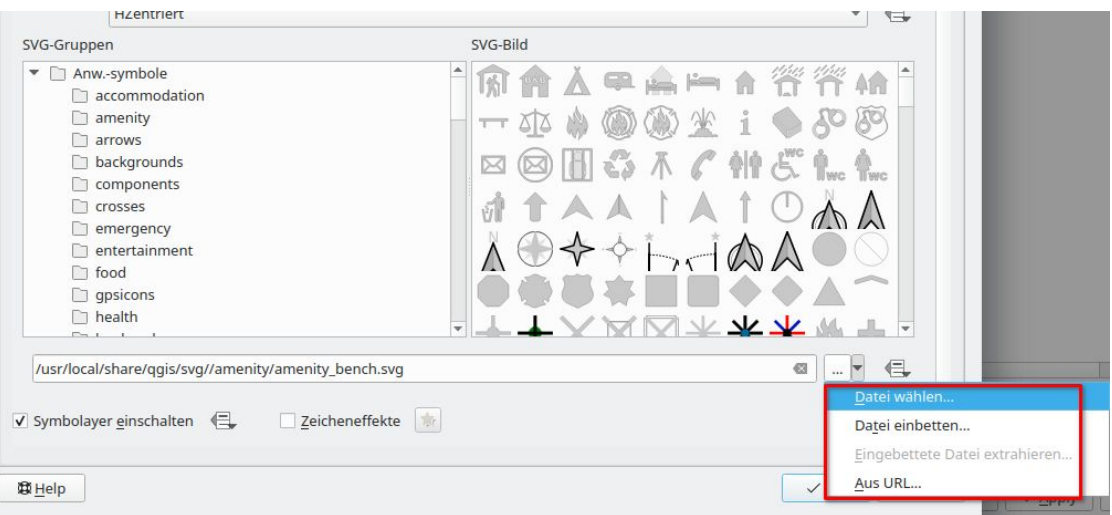

# **Diagramme**

- Neue Diagrammform "Gestapelte Balken" (stacked bar charts)
- Neue Option "Balkenzwischenräume" für Balkendiagramme und Histogramme
- Kuchendiagramme: Neue Option für Richtung (Uhrzeiger / Gegenuhrzeiger)

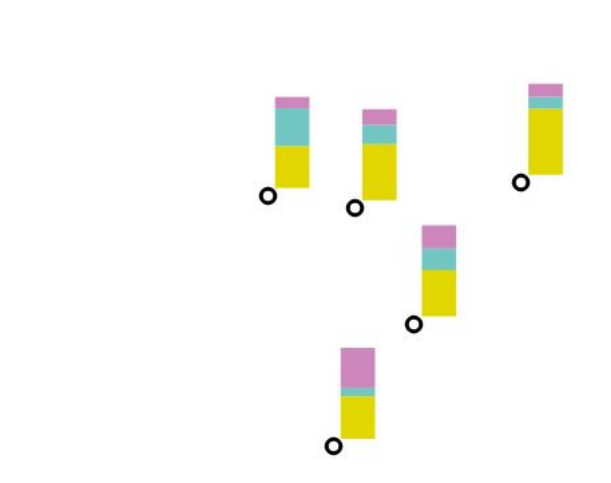

Quelle: Nyall Dawson [https://www.qgis.org/en/site/forusers/visualchangelog312/](https://www.qgis.org/en/site/forusers/visualchangelog312/#feature-new-diagram-type-stacked-bars) [#feature-new-diagram-type-stacked-bars](https://www.qgis.org/en/site/forusers/visualchangelog312/#feature-new-diagram-type-stacked-bars)

## **Diagramme: Zeicheneffekte**

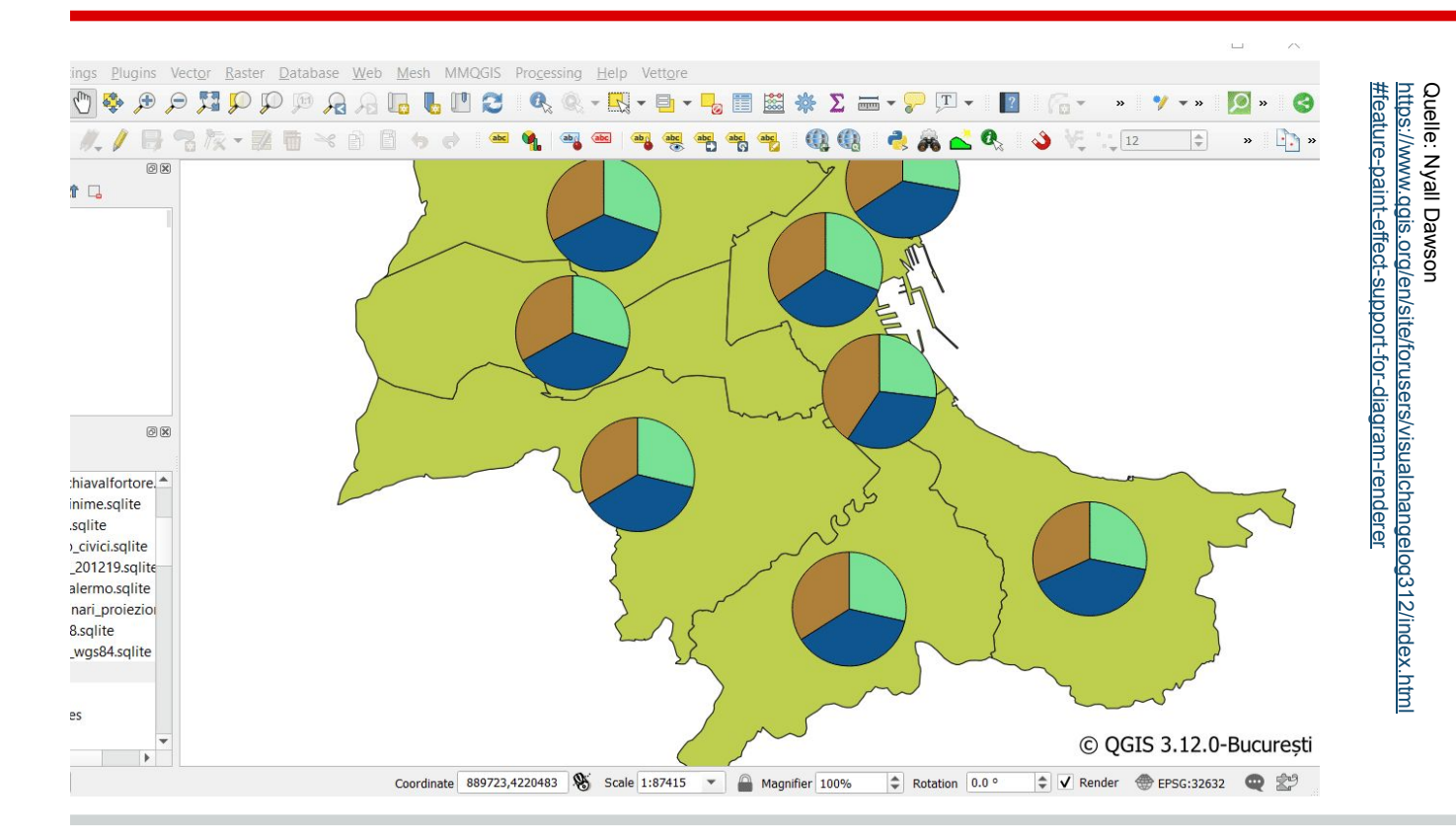

# **Markierungslinie**

Neue Option: Markierungsplatzierung auf Segmentmittelpunkt

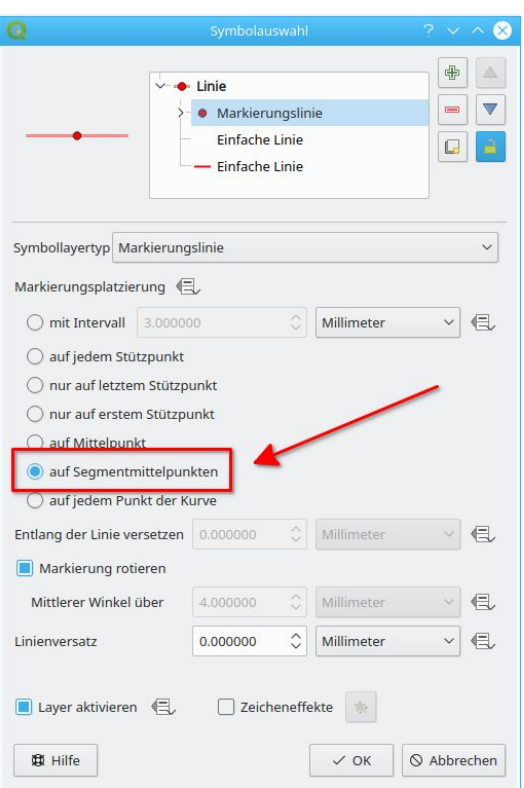

# **Gehashte Linien (hashed lines)**

- ähnlich wie Markierungslinien, jedoch anstelle von Markern werden Linien in einem bestimmten Winkel zur Original-Linie dargestellt (default =  $90^{\circ}$ )
- Hashlinien können wiederum beliebige Linienstile haben und deshalb können damit noch komplexere Linienstile als mit Markierungslinien abgebildet werden

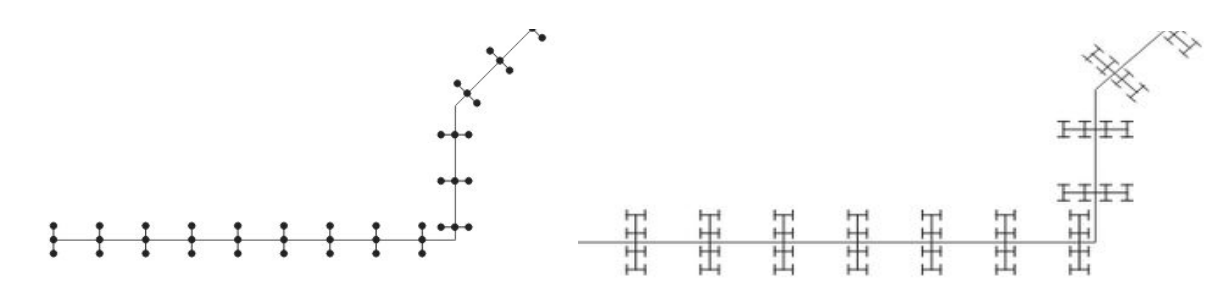

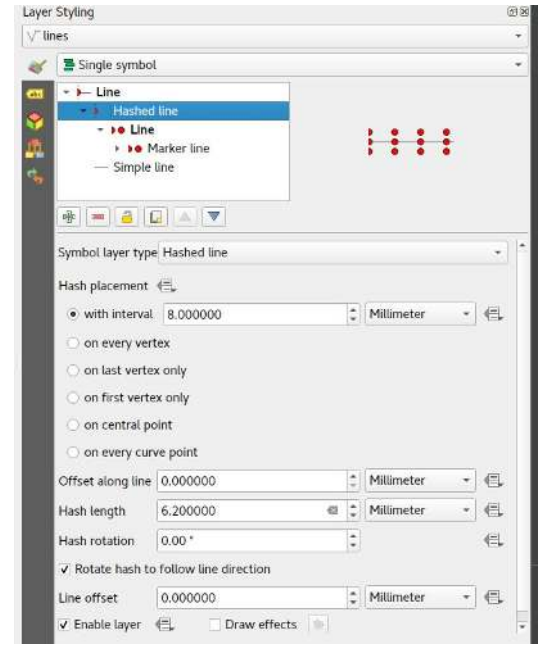

# **Gehashte Linien (hashed lines)**

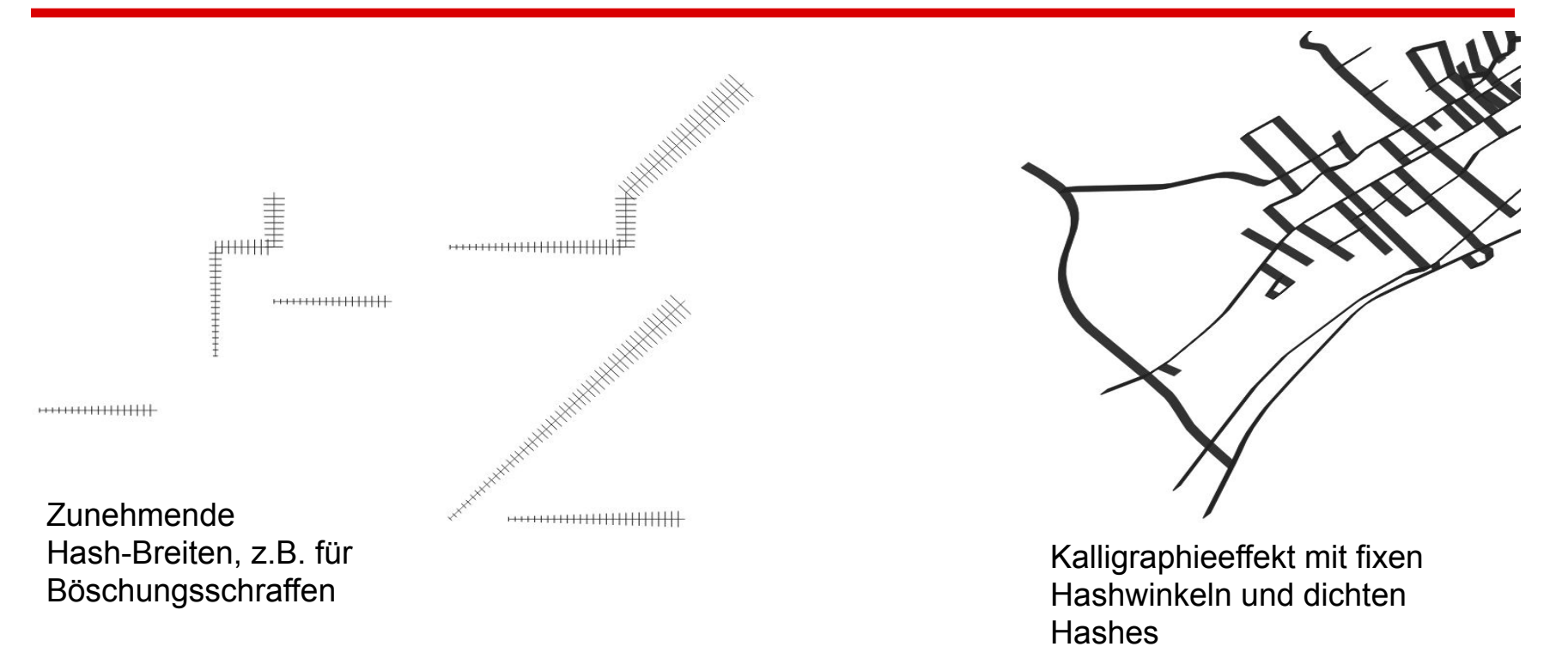

### **Geglättete Winkel für Marker/Hash Lines**

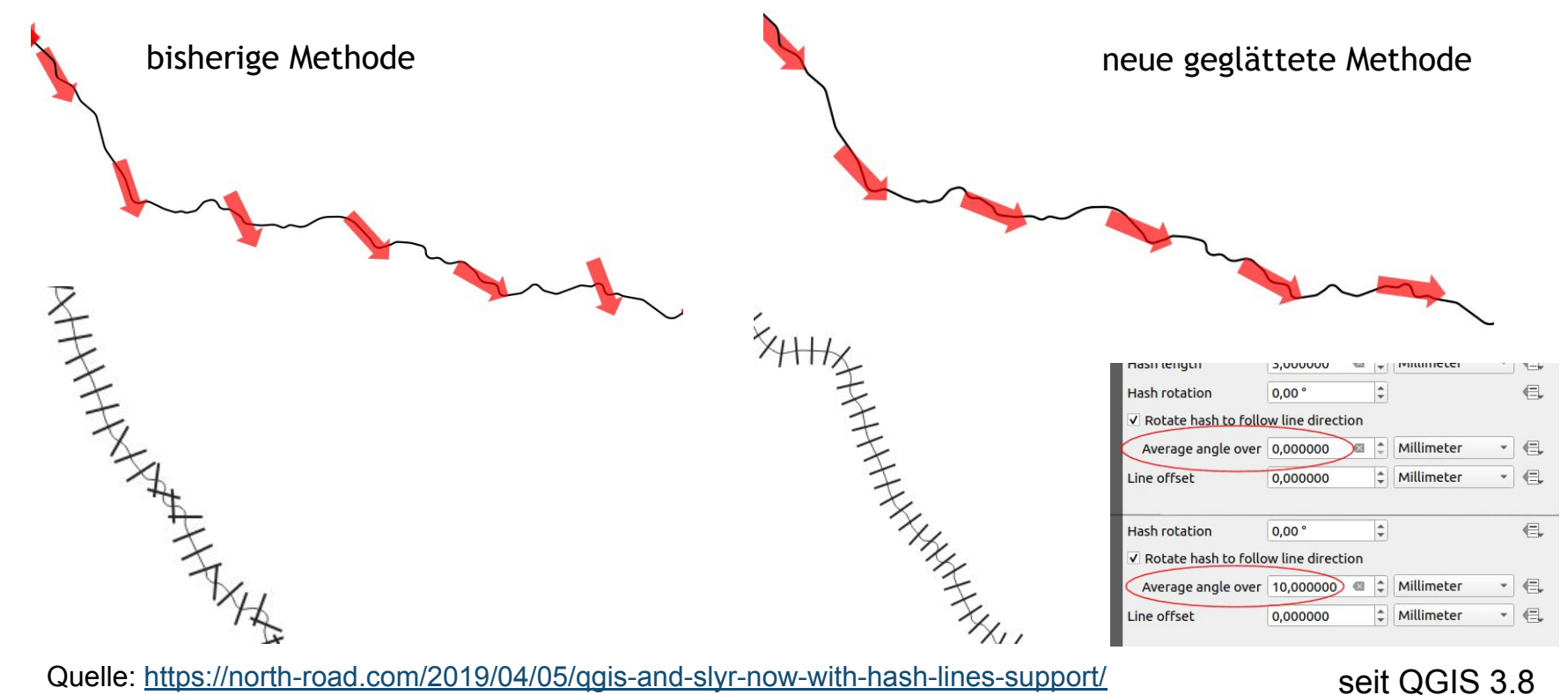

### **Geometriegeneratoren**

Mehrere verschachtelte Puffer für Pseudo-Tiefenstufen in einem See.

Grosser negativer Puffer, gefolgt von positivem Puffer → Generalisierung der Geometrien.

![](_page_13_Figure_3.jpeg)

seit QGIS 2.14

Credit: Klas Karlsson ( <https://twitter.com/klaskarlsson/status/1009863307518468102/photo/1> )

### **Geometriegeneratoren**

Photo-Blickwinkel mit "wedge\_buffer()" Geometriegeneratoren

![](_page_14_Figure_2.jpeg)

Credit: Kurt Menke (image) and Nyall Dawson (QGIS development)

seit QGIS 2.14 (Geometriegeneratoren) und QGIS 3.8 (wedge\_buffer())

#### **Geometriegeneratoren für Bemassungen**

Ableitung von Dimensionsierungslinien für Bemassungen von Polygonen

Ansatz:

segments\_to\_lines( $\text{S}$ geometry)  $\rightarrow$  Einzelliniensegmente  $\rightarrow$  Markerlinien mit Versatz (rechtwinkelig zur Ursprungslinie)  $\rightarrow$  2. Linie mit Versatz und Pfeilmarkern  $\rightarrow$  Beschriftung mit Markerlinie (Beschriftungsmarker):

concat(round(length(geometry\_n( \$geometry, @geometry\_part\_num)),3),'m')

![](_page_15_Figure_5.jpeg)

Credit: Michel Stuyts' ( <https://stuyts.xyz/2018/11/05/qgis-geometry-generator-examples-repository/> )

## **Geometriegeneratoren für Beschriftungen**

Hilfsgeometrien für Beschriftungen können direkt abgeleitet werden.

Mögliche Anwendungen:

Flussbeschriftung:

Flussgeometrie kann nur für Beschriftung generalisiert und geglättet werden

Abwasserhaltungen:

Linie am Anfang / Mitte / Ende unterschiedlich beschriften

![](_page_16_Figure_7.jpeg)

![](_page_16_Picture_57.jpeg)

Quelle: Matthias Kuhn <https://qgis.org/en/site/forusers/visualchangelog38/index.html#feature-geometry-generators-for-labeling>

# **Führungslinien (Label Callouts)**

- Einfache Linien (direkt) oder Manhattan style
- Komplette Kontrolle über Linienstil
- Verschiedene Ankerpunkte für Geometrie und Beschriftung

![](_page_17_Picture_4.jpeg)

# **Vertikale Beschriftungen**

- 2 Vertikale Textmodi
	- Immer vertikal
	- Automatischer Modus, basierend auf Textrotation

 $\rightarrow$  Verbesserung für Länder wie Japan, Korea und China

![](_page_18_Figure_5.jpeg)

Quelle: Matthieu Pellerin <https://www.qgis.org/en/site/forusers/visualchangelog310/#feature-vertical-text-orientation>

### **Benutzerdefinierte Labelpositionen löschen**

● Mit Delete key löschen beim interaktiven Verschieben der Beschriftungen

![](_page_19_Figure_2.jpeg)

## **Mesh Renderings - Strömungslinien**

![](_page_20_Picture_1.jpeg)

Neben Pfeilen neu auch Strömungslinien

Quelle: Vincent Cloarec <https://www.qgis.org/en/site/forusers/visualchangelog312/#feature-vector-trace-animation-and-streamlines-for-mesh-layer> seit QGIS 3.12

![](_page_20_Picture_4.jpeg)

## **Mesh Renderings - Pfeile vs Strömungslinien**

![](_page_21_Figure_1.jpeg)

Quelle: Vincent Cloarec <https://github.com/qgis/QGIS/pull/32996>

### **Mesh Renderings - Konturlinien**

![](_page_22_Picture_1.jpeg)

Kein Live-Rendering sondern Zwischendatensatz über Processing-Algorithmus (Crayfish)

Quelle: Peter Petrik<https://www.qgis.org/en/site/forusers/visualchangelog312/#feature-smooth-export-of-the-contours-from-mesh-layer> seit QGIS 3.12

![](_page_22_Picture_4.jpeg)

## **Mesh Renderings**

![](_page_23_Figure_1.jpeg)

- Geglättete Dreiecke
- Wireframe-Modus mit Linienfarben/-stärken
- Vertikale Überhöhung
- Höhenstufen: diskret oder kontinuierlich

Quelle: Vincent Cloarec <https://www.qgis.org/en/site/forusers/visualchangelog312/#feature-3d-mesh-layer-terrain-renderer> Senter Secit QGIS 3.12

## **Layout: dynamische Gridlinien**

- Datendefinierte Gridintervalle und andere Eigenschaften
- Automatische dynamische Gridintervalle mit runden Abständen

![](_page_24_Picture_152.jpeg)

 $\alpha$ Y 50000.0000000000000  $X$ 0.0000000000000 Offset Y 0.000000000000 Line style **Rlend** mode Normal  $\blacktriangledown$  Frame Frame style **Exterior Ticks** Frame size  $1.00 \text{ mm}$ Frame margin  $0.00$  mm  $\Rightarrow$ Frame line thickness  $0.30 \text{ mm}$ Frame fill colors Left divisions All **Right divisions** All All **Top divisions** All **Bottom divisions**  $V$  Left side  $\sqrt{ }$  Right side  $V$  Top side V Bottom side ▼ V Draw Coordinates

Solid

Map Unit

Change...

 $\alpha$ 

٠

 $\mathbf{v}$ 

 $\ddot{}$ 

 $\mathbf{v}$ 

**Item Properties** Map Grid Properties V Grid enabled Appearance **Grid type** 

CRS

Interval

 $x$  50000.000000000000

#### seit QGIS 3.10

Quelle: Nyall Dawson <https://www.qgis.org/en/site/forusers/visualchangelog310/#feature-data-defined-control-grid-properties>

### **Layout: dynamische Gridlinien**

![](_page_25_Figure_1.jpeg)

Quelle: Mr. Che [https://gis.stackexchange.com/questions/](https://gis.stackexchange.com/questions/200243/dynamic-grid-with-atlas-generation) [200243/dynamic-grid-with-atlas-generation](https://gis.stackexchange.com/questions/200243/dynamic-grid-with-atlas-generation)

## **Layout: mehr Massstabsgestaltungsoptionen**

- Textausrichtung auf Segmentmitte
- Text über oder unter Massstabsbalken
- Neue Variable @scale\_value für bessere Textformattierungen

![](_page_26_Picture_54.jpeg)

## **Layout: Legende**

- Anordnung: Symbole links oder rechts
- Mehr Abstandsoptionen für Abstände unter Gruppen und Subgruppen

![](_page_27_Figure_3.jpeg)

### **Dank an**

- Entwickler: Nyall Dawson, Mathieu Pellerin, Matthias Kuhn, Denis Rouzaud, Vincent Cloarec, Peter Petrik
- Crowd-Funding Beitragende und Kunden im Jahr 2019 die die neuen Features finanziert haben
- Beitragende zu den Visual Changelogs, Twitterer und Blog Posts für einige Beispiele